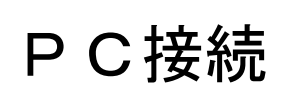

画像を投映する 音声を拡声する PC接続 | <sup>画</sup>像を投映する | <sub>タッチパネルタイプ</sub>

1. システムとパソコンをケーブルでつなぎ、AV 鍵でラックの扉を開けタッチパネル操作盤から 棒认 「持込 PC」<sup>PO</sup> を選択します。

※プロジェクタ電源が ON になってから、投映されるまでには約30秒かかります。

2.ラック側面の入力盤とパソコンのケーブルのつなぎ方は下記のとおりです。

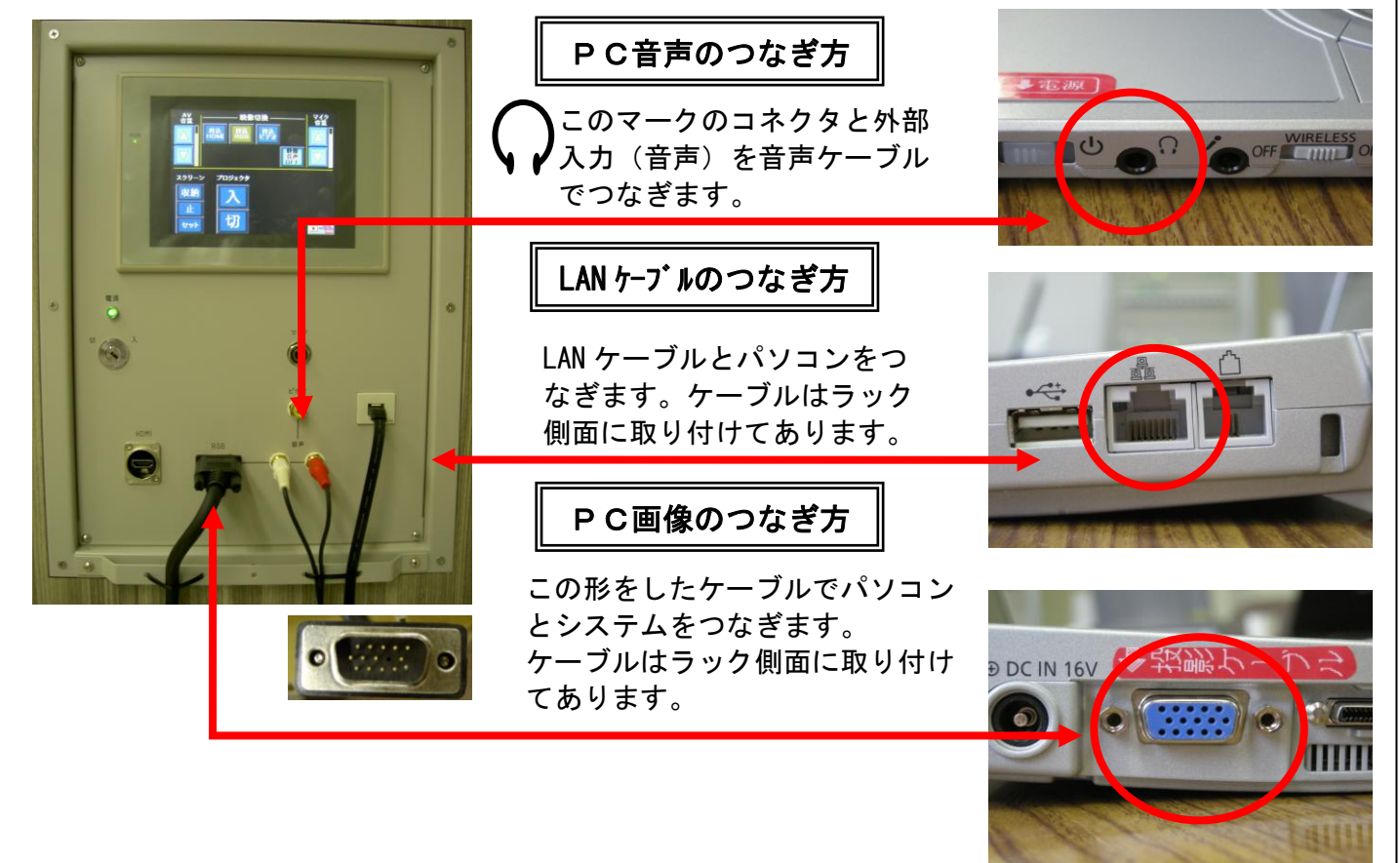

3. PCの画面をスクリーンに出すためのキー操作を行います。 「PC本体画面のみ」、「スクリーンのみ」、「PC本体とスクリーンの両方」と3つの切 替方法がありパソコンのメーカーや機種により異なりますが、ファンクションキー[Fn]を 押しながら、キーボード上部の[F3]をゆっくりと押します。

画面切り替えはこのマークが目印です。 メーカーや機種により F1~F12に割り付けられています。

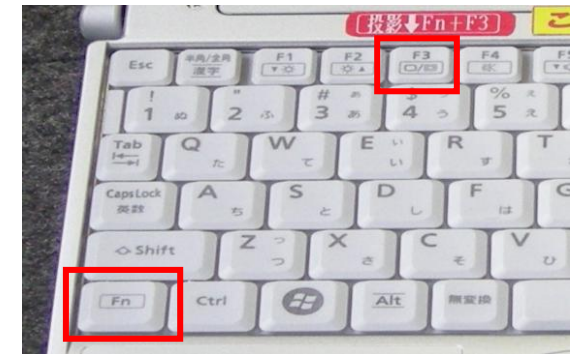